## **KZ-VRC** 視訊**/**擴大機整合控制器操作

操作方式如下:

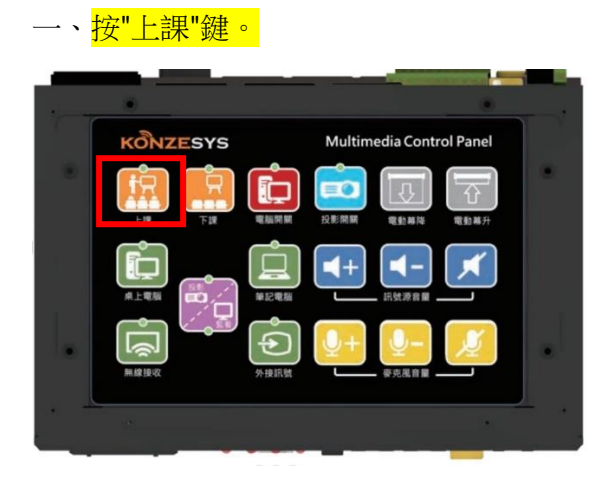

二、<mark>打開側邊蓋板</mark>,接上麥克風,即可以教學 使用。

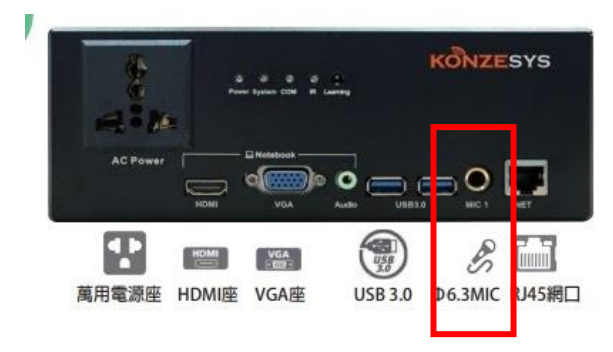

三、若有要使用投影,操作如下:

## 有線投影

1. 筆電打開,打開側邊蓋板,接上 HDMI 線、按"投影開關"鍵,打開投影機即可。

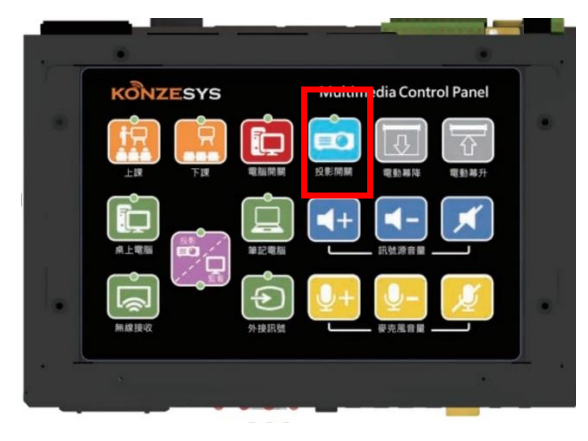

無線投影

1.按"無線接收"鍵,切換至無線接收畫面。

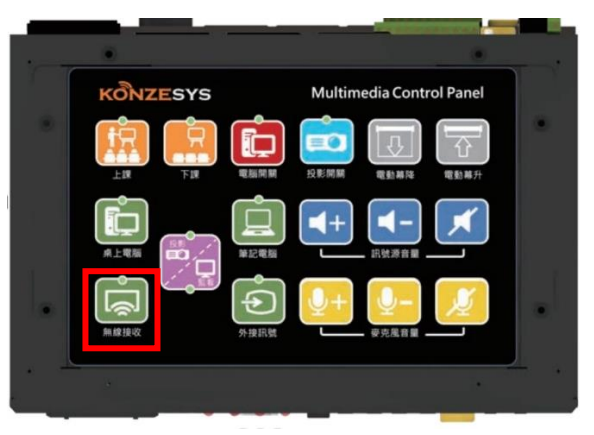

2.畫面如下所示(確認無線投影 ID)

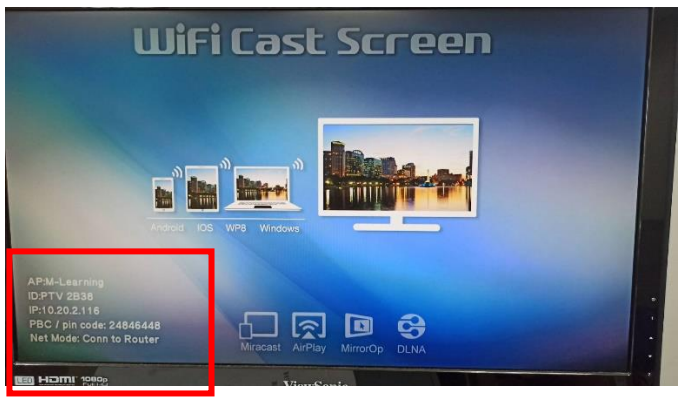

## **windows**

- 1.按 windows+P 鍵後,選擇教室的投影 ID 2.等待連線(connecting)
- 3.投影完成。

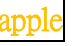

從右上往左下斜滑至以下畫面,並點選雙螢 幕輸出選擇投影 ID 即可完成。

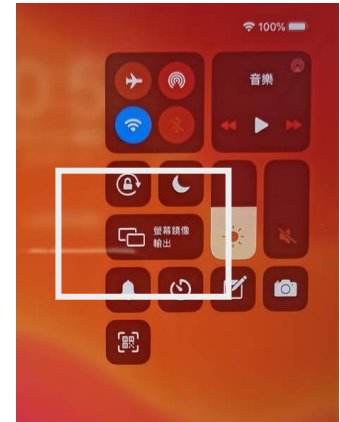